### Register your product and get support at www.philips.com/welcome

CAM102B

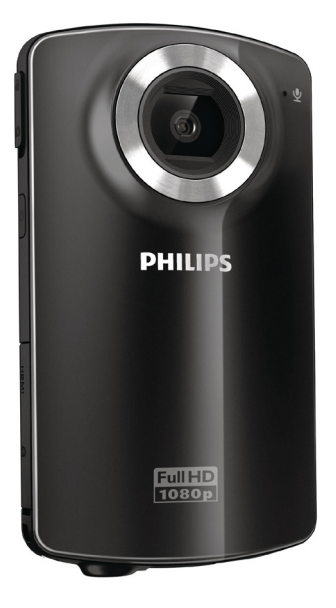

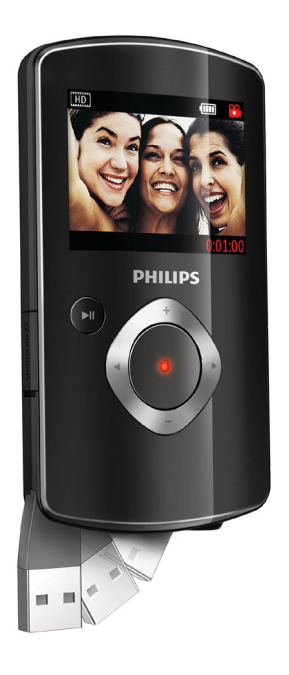

NL Gebruiksaanwijzing

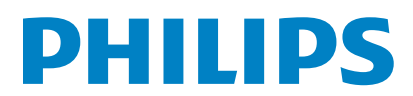

## Inhoudsopgave

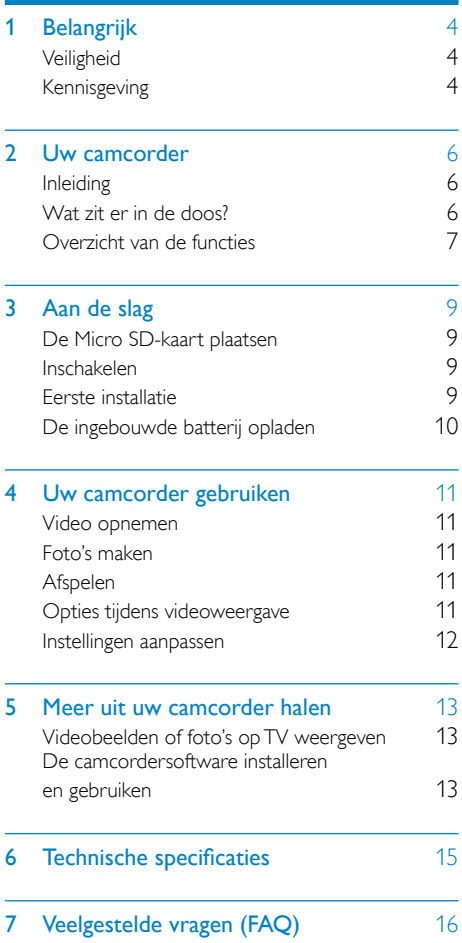

# <span id="page-3-0"></span>**Belangrijk**

## **Veiligheid**

- (1) Lees deze instructies.
- $(2)$  Bewaar deze instructies.
- $(3)$  Neem alle waarschuwingen in acht.
- $(4)$  Volg alle instructies.
- e Plaats dit apparaat niet in de nabijheid van water.
- (6) Reinig alleen met een droge doek.
- $(7)$  Dek de ventilatieopeningen niet af. Installeer dit apparaat volgens de instructies van de fabrikant.
- $(8)$  Niet installeren in de nabijheid van warmtebronnen zoals radiatoren, warmeluchtroosters, kachels of andere apparaten (zoals versterkers) die warmte produceren.
- $(9)$  Gebruik uitsluitend door de fabrikant gespecificeerde toebehoren/accessoires.
- (10) Laat al het onderhoud verrichten door erkend onderhoudspersoneel. Onderhoud is vereist wanneer het apparaat, het netsnoer of de stekker is beschadigd, wanneer er vloeistof in het apparaat is gekomen of er een voorwerp op het apparaat is gevallen, wanneer het apparaat is blootgesteld aan regen of vocht, wanneer het apparaat niet goed functioneert of wanneer het is gevallen.
- $(h)$  Stel het apparaat niet bloot aan vocht.
- (12) Plaats niets op het apparaat dat gevaar kan opleveren, zoals een glas water of een brandende kaars.

Eventuele wijzigingen of modificaties aan het apparaat die niet uitdrukkelijk zijn goedgekeurd door Philips Consumer Lifestyle kunnen tot gevolg hebben dat gebruikers het recht verliezen het apparaat te gebruiken.

### Kennisgeving

(  $\epsilon$ 

Dit product voldoet aan de vereisten met betrekking tot radiostoring van de Europese Unie.

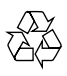

Uw product is vervaardigd van kwalitatief hoogwaardige materialen en onderdelen die gerecycled en opnieuw gebruikt kunnen worden.

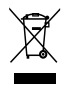

Als u op uw product een symbool met een doorgekruiste afvalcontainer ziet, betekent dit dat het product valt onder de EU-richtlijn 2002/96/EG.

Informeer naar het plaatselijke systeem voor de gescheiden inzameling van elektrische en elektronische producten.

Houd u aan de plaatselijke regels en gooi uw oude producten niet samen met uw gewone, huishoudelijke afval weg. Een goede afvalverwerking van uw oude product draagt bij aan het voorkomen van mogelijke schadelijke gevolgen voor het milieu en de volksgezondheid.

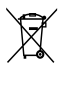

Uw product bevat batterijen die, overeenkomstig de Europese richtlijn 2006/66/ EG, niet bij het gewone huishoudelijke afval

mogen worden weggegooid.Informeer u over de lokale regels inzake de gescheiden ophaling van gebruikte batterijen. Een goede afvalverwerking draagt bij aan het voorkomen van schadelijke gevolgen voor het milieu en de volksgezondheid.

Breng uw product altijd naar een deskundige om de ingebouwde batterij te laten verwijderen.

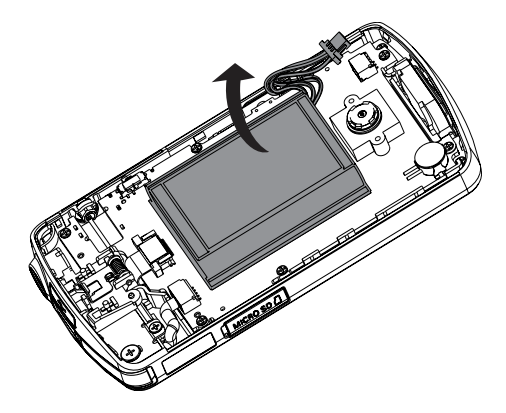

## <span id="page-5-0"></span>2 Uw camcorder

### Inleiding

#### Met deze draagbare camcorder kunt u:

- Full HD- (1080P) of VGA-films maken
- foto's maken
- opgenomen films of gemaakte foto's direct of op het grote scherm van een aangesloten TV bekijken
- de gemaakte films of foto's rechtstreeks via uw PC/MAC uploaden naar internet

### Wat zit er in de doos?

Controleer of de volgende items in de doos aanwezig zijn:

- Camcorder
- Snelstartgids
- Opbergetui
- Polsriem

### <span id="page-6-0"></span>Overzicht van de functies

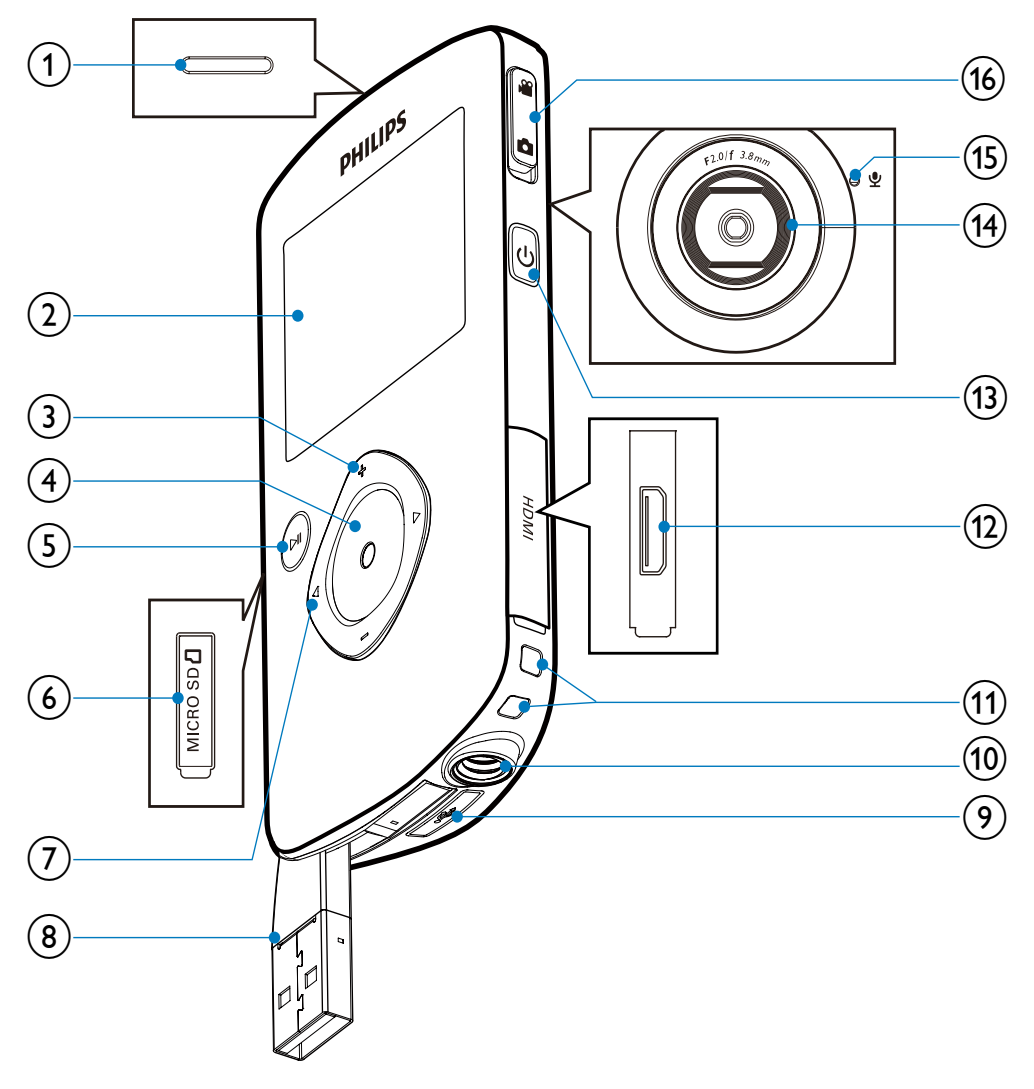

- 1 Ingebouwde luidspreker
- 2 Weergavedisplay
- $(3)$  +/-
	- In-/uitzoomen in zoekermodus.
	- Naar boven/beneden navigeren in een menu.
- Verander een waarde in het instellingenmenu.
- Verander het volume tijdens het afspelen van een video.
- Voer de specifieke functie uit zoals getoond op het display.

### (4) Sluiterknop

- In zoekermodus een foto maken of een video-opname starten/ onderbreken.
- In de afspeelmodus overschakelen naar de zoekermodus.

### $\circ$   $\mathbf{H}$

- In de zoekermodus overschakelen naar de afspeelmodus.
- In de afspeelmodus een geselecteerde videoclip afspelen.
- Instellingen bevestigen.
- (6) MICRO SD
	- Een Micro SD-kaart plaatsen.

### $(7)$  4/b

- Naar links/rechts in een menu navigeren.
- Een menuoptie selecteren.
- In de afspeelmodus naar de vorige/ volgende afbeelding/videoclip gaan.
- In de zoekermodus overschakelen naar het instellingenmenu.
- (8) USB-aansluiting
- $\circledcirc$ )  $\div$ 
	- Koppel de USB-connector los.
- (10) Aansluiting voor standaard
- (11) Oog voor polsriem
- $(12)$  HDMI
	- Aansluiten op een TV via een HDMIkabel met mini-HDMI-aansluiting.
- $\Omega$   $\circ$ 
	- De camcorder in- of uitschakelen.
- $(14)$  Lens
- (15) Ingebouwde microfoon
- (16) Modusselectieknop
	- Schakelen tussen de modi voor fotoen video-opname.

## <span id="page-8-0"></span>3 Aan de slag

### De Micro SD-kaart plaatsen

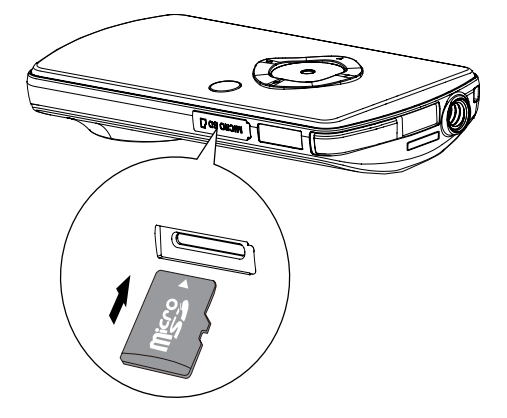

- 1 Open het beschermende klepje voor de Micro SD-kaartsleuf.
- 2 Plaats een Micro SD-kaart (niet meegeleverd) in de sleuf.
	- Controleer of de Micro SD-kaart niet beveiligd is tegen schrijven.
	- Controleer of het metalen contact van de kaart naar beneden is gericht.
- 3 Sluit het beschermende klepje goed.

### Inschakelen

- Druk op <sup>ტ</sup>.
	- » Voor het eerste gebruik verschijnt een menu voor het instellen van datum en tijd (Zie 'Aan de slag - De datum en tiid instellen').
	- » De camcorder schakelt over naar de zoekermodus.

#### De camcorder uitschakelen:

- Houd **b** ingedrukt.
	- » De achtergrondverlichting van het display wordt uitgeschakeld.

### Tip

• Om energie te besparen, schakelt de camcorder automatisch uit nadat deze 3 minuten niet is gebruikt.

### Eerste installatie

Wanneer u de camcorder voor de eerste keer inschakelt, wordt er een menu voor de schermtaal weergegeven.

- **1** Druk op +/- om een taal te selecteren.
- 2 Druk op  $\blacktriangleright$  II om te bevestigen.
	- » Er wordt kort een welkomstbericht weergegeven.
	- » Er wordt een informatieveld voor de datum en tijdinstelling weergegeven.
- 3 Druk op  $\triangleleft$  om []a] te markeren.
	- » Er wordt een menu voor het instellen van de datum weergegeven.
- $4$  Druk op  $\triangleleft$  /  $\triangleright$  om achtereenvolgens de dag-, maand- en jaarvelden te selecteren.
- $5$  Druk op  $+$ /- om de waarde van elk veld te veranderen.
- 6 Druk nogmaals op  $\blacktriangleright$  II om de datuminstelling te bevestigen.
	- » Er wordt een menu voor het instellen van de tijd weergegeven.
- 7 Druk op  $\blacktriangleleft$  /  $\blacktriangleright$  om achtereenvolgens de uur- en minuutvelden te selecteren.
- **8** Druk op  $+/-$  om de waarde van elk veld te veranderen.
- **9** Druk op  $\blacktriangleright$  II om de tijdinstelling te bevestigen.
	- » De eerste installatie is voltooid.
	- » De camcorder gaat naar de zoekermodus.

### Tip

• Zie 'Uw camcorder gebruiken - Instellingen aanpassen' voor meer instellingen.

- <span id="page-9-0"></span>Kies een speciaal effect<br>
1 Druk in de zoekermodus op ◀ om het<br>
venster voor scènekeuze in te voeren.<br>
2 Druk op +/- om een scène te selecteren.<br>
3 Druk op ▶ II om te bevestigen en om<br>
terug te gaan naar de zoekermodus.<br> **1** Druk in de zoekermodus op  $\triangleleft$  om het venster voor scènekeuze in te voeren.
- 2 Druk op  $+/-$  om een scène te selecteren.<br>3 Druk op  $\bullet \text{II}$  om te bevertigen en om.
- Druk op ▶Ⅱ om te bevestigen en om terug te gaan naar de zoekermodus.
	- Druk op ▶ om te annuleren en om terug te gaan naar de zoekermodus.

### De ingebouwde batterij opladen

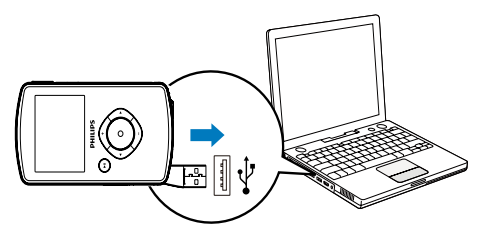

- 1 Druk op  $\Leftarrow$  aan de onderzijde van de camcorder om de USB-connector los te koppelen.
- 2 Verbind de USB-connector met een USBaansluiting op een PC.
	- » De statusindicator op de sluiterknop knippert oranje.
- **3** Wacht tot de statusindicator stopt met knipperen en groen gaat branden.
	- » De ingebouwde batterij is volledig opgeladen.

### Tip

- De camcorder is volledig opgeladen voor het eerste gebruik.
- Het duurt ongeveer 3 uur voor de ingebouwde batterij volledig is opgeladen via de PC.

U kunt de camcorder ook opladen via een op netspanning aangesloten USB-adapter (niet meegeleverd). Dit duurt ongeveer 2 uur.

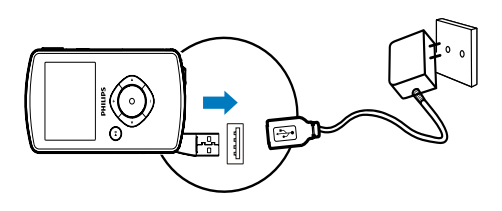

## <span id="page-10-0"></span>4 Uw camcorder gebruiken

### Video opnemen

- Schakel de modusselectieknop naar  $\bullet$ .
	- » De geselecteerde resolutie en resterende opnametijd verschijnen op het display.
- 2 Houd de camcorder zo stil mogelijk en richt de lens.
- 3 Druk op de sluiterknop om de opname te starten.
	- » Een rode tijdindicator verschijnt op het display.
	- » De statusindicator op de sluiterknop knippert rood.
- 4 Druk nogmaals op de sluiterknop om de opname te beëindigen.
	- » [Opname opgeslagen.] wordt kort weergegeven.

### Foto's maken

- 1 Schakel de modusselectieknop naar  $\bullet$ .
	- » De bestandsgrootte en het resterende aantal foto's dat kan worden gemaakt, verschijnen op het display.
- 2 Houd de camcorder zo stil mogelijk en richt de lens.
- 3 Druk de sluiterknop half in om de scherpstelling aan te passen.
- 4 Druk de sluiterknop volledig in om een foto te maken.
	- » [Foto opgeslagen.] wordt kort weergegeven.

### Afspelen

- **1** Druk in de zoekermodus op  $\blacktriangleright$  **II** om over te schakelen naar de afspeelmodus.
	- » De laatst opgenomen videoclip wordt automatisch afgespeeld.
- 2 Druk op  $\triangleleft$  /  $\triangleright$  om een afbeelding of videoclip voor weergave te selecteren.
- 3 Als het geselecteerde bestand een videoclip is, drukt u op  $\blacktriangleright$  II om het afspelen te starten.

### Een bestand verwijderen

- **1** Druk in de afspeelmodus op  $\blacktriangleleft$  /  $\blacktriangleright$  om een bestand te selecteren.
- 2 Druk op + om de wismodus te activeren.<br>3 Druk op < om [la] te markeren en bet
	- Druk op < om [Ja] te markeren en het verwijderen te bevestigen.
		- » [Verwijderd] verschijnt kort.

### Voorvertoning

- Druk in de afspeelmodus op -.
	- » Op iedere pagina worden de miniaturen van 6 bestanden getoond.
	- $\rightarrow$  Druk op +/-/  $\blacktriangleleft$  /  $\triangleright$  om een bestand te selecteren.

### Opties tijdens videoweergave

### Snel vooruit-/terugspoelen

- Houd tijdens het afspelen van de video  $\blacktriangleleft$  / ▶ ingedrukt.
	- Om terug te gaan naar de normale snelheid, laat u $\blacktriangleleft$  /  $\blacktriangleright$  los.

### Hiermee past u het volumeniveau aan

• Druk tijdens het afspelen van de video op +/-.

### <span id="page-11-0"></span>Instellingen aanpassen

- 1 Druk in de zoekermodus op  $\blacktriangleright$ . » Er wordt een instellingenmenu
	- weergegeven.
- 2 Druk op  $+$ /- om een optie te markeren.
- **3** Druk op  $\blacktriangleleft$  /  $\blacktriangleright$  om een instelling te selecteren.
- 4 Druk op II om de instelling te bevestigen en terug te keren naar de zoekermodus.

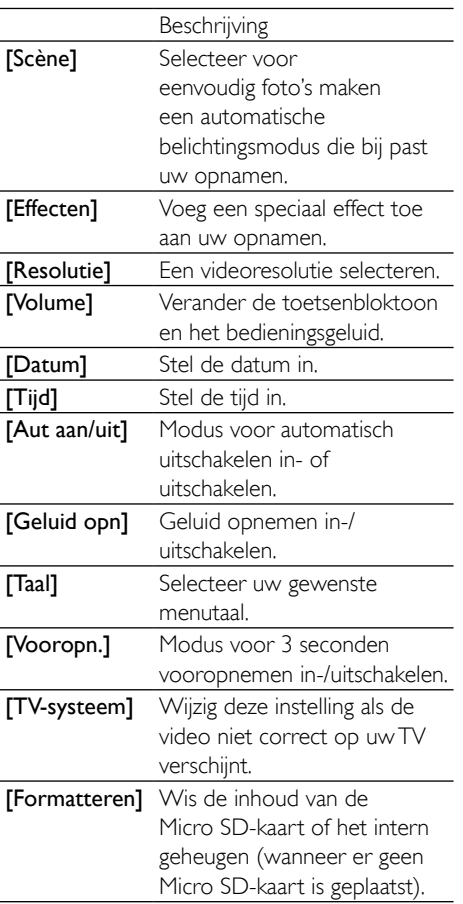

## <span id="page-12-0"></span>5 Meer uit uw camcorder halen

### Videobeelden of foto's op TV weergeven

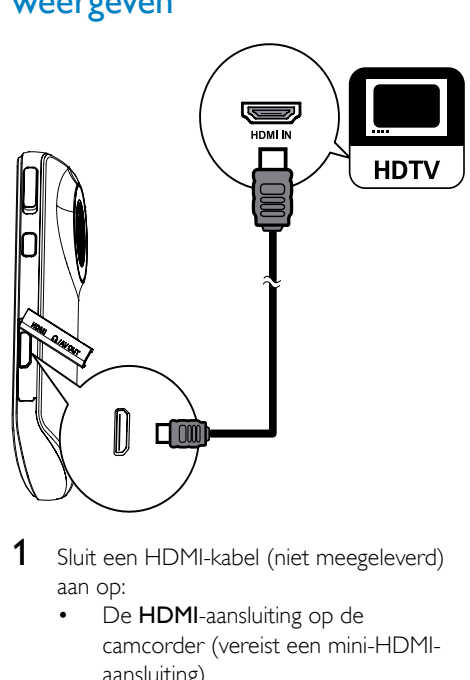

- 1 Sluit een HDMI-kabel (niet meegeleverd) aan op:
	- De **HDMI**-aansluiting op de camcorder (vereist een mini-HDMIaansluiting)
	- de HDMI-ingang van een HDTV.
- 2 Selecteer een bestand en start de weergave.

### De camcordersoftware installeren en gebruiken

### **Waarschuwing**

• Als u de meegeleverde software verwijdert, krijgt u deze daarna niet meer gratis van ArcSoft.

Met de software (ArcSoft MediaImpression HD Edition) in het interne geheugen van de camcorder kunt u uw foto's/video's eenvoudig importeren, bewerken, archiveren of uploaden naar internet.

### **Opmerking**

- De geleverde software werkt alleen op PC's met Microsoft<sup>®</sup> Windows® XP, Vista en Windows 7.
- Wanneer u de camcorder aan een Mac koppelt, gebruikt u de iMovie-software om uw foto's/video's rechtstreeks te importeren en te bewerken.

### De camcordersoftware installeren

- 1 Koppel de camcorder aan een PC (zie 'Aan de slag' > 'De ingebouwde batterij opladen').
- 2 Als de software niet automatisch wordt geïnstalleerd, zoekt u en klikt u op het installatiepictogram in Deze computer\ CAM102B.
- 3 Volg de aanwijzingen op het scherm om de installatie van de software te voltooien.

### De camcordersoftware installeren en gebruiken

- 1 Klik op uw PC op Start\(Alle) Programma's\ArcSoft MediaImpression HD Edition.
	- » Het hoofdscherm van de software wordt getoond.

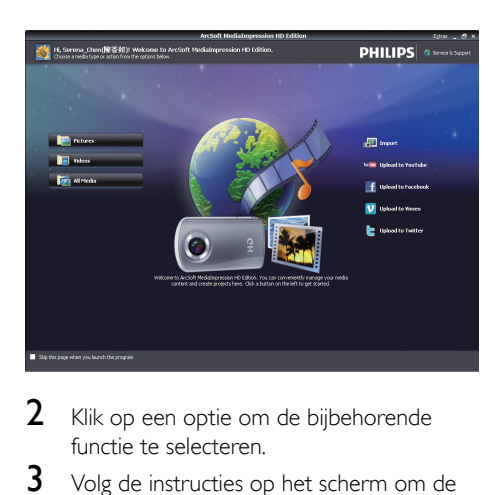

- 2 Klik op een optie om de bijbehorende functie te selecteren.
- 3 Volg de instructies op het scherm om de bewerking te voltooien.

### Video's/foto's overbrengen naar een PC/Mac

- 1 Koppel de camcorder aan een PC/Mac (zie 'Aan de slag' > 'De ingebouwde batterij opladen').
	- » Het kan enige tijd duren voor de PC/ Mac de camcorder herkent.
- 2 Zoek uw video's/foto's in Deze computer\CAM102B\DCIM\100MEDIA of Deze computer\CAM102B SD\ DCIM\100MEDIA.
- **3** Kopieer de video/foto naar de gewenste map op de PC/Mac.

### Tip

• U kunt het video-/fotobestand ook met de camcordersoftware (voor PC) of iMovie (voor Mac) importeren.

## <span id="page-14-0"></span>6 Technische specificaties

Productinformatie kan zonder voorafgaande kennisgeving worden gewijzigd.

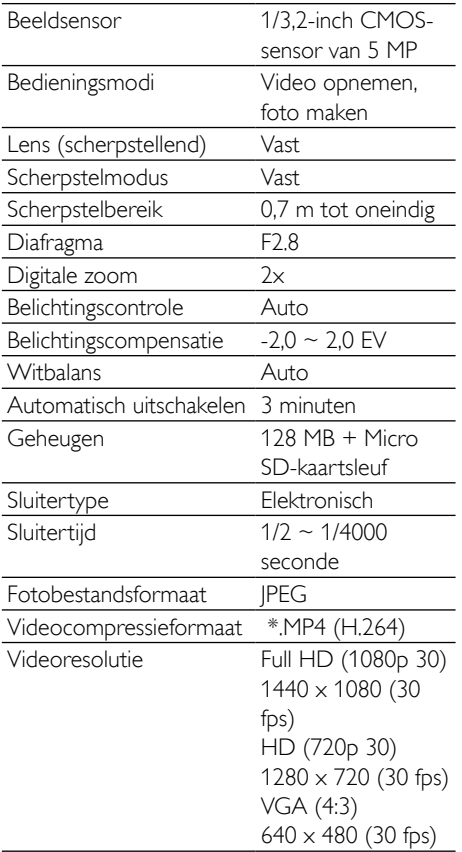

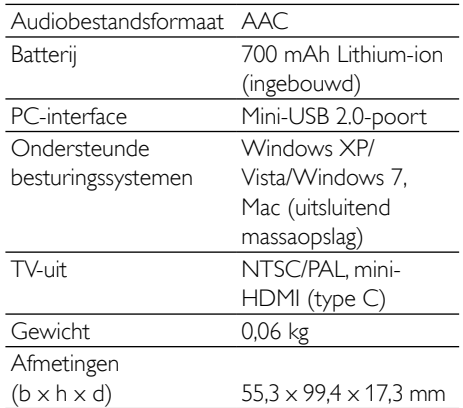

## <span id="page-15-0"></span>7 Veelgestelde vragen (FAQ)

#### Waarom reageert de camcorder niet als ik deze gebruik?

- De camcorder is uitgeschakeld. Zet de camcorder aan (zie 'Aan de slag' > 'Inschakelen').
- De ingebouwde batterij kan zijn leeggelopen. Laad de batterij op (zie 'Aan de slag' > 'De ingebouwde batterij opladen').

#### Waarom wordt [Geheugen vol.] weergegeven als ik probeer op te nemen?

- Controleer of de Micro SD-kaart correct is geplaatst (zie 'Aan de slag'> 'De Micro SD-kaart plaatsen').
- Het geheugen is vol. Sla video's/foto's op een computer op (zie 'Meer uit uw camcorder halen' > 'Video's/foto's overbrengen naar een PC/Mac'). Verwijder vervolgens bestanden van uw camcorder of wis het geheugen.

#### Hoeveel geheugen is er nodig voor een Full HD-opname van 1 uur?

• De camcorder gebruikt gemiddeld 4 GB voor een Full HD-video van 1 uur. Voor een complexere video-opname (bijv. met veel bewegingen in de video of veel panning) gebruikt de camcorder meer geheugen. Dit wordt gedaan om de videokwaliteit te handhaven. Hierdoor zal het gebruik van geheugen echter toenemen.

#### Waarom heb ik vanaf mijn computer geen toegang tot de mappen op de camcorder?

- Controleer of de USB-aansluiting correct is.
- De camcorder schakelt automatisch 15 minuten nadat deze op een computer is aangesloten uit. Druk op II om het apparaat opnieuw in te schakelen.

### Waarom zijn de video's/foto's wazig?

- Houd de camcorder stil tijdens het maken van opnamen.
- Beweeg de camcorder niet te snel tijdens het maken van video-opnamen.
- Gebruik indien nodig een standaard (niet meegeleverd).

#### Waarom zijn mijn video's/foto's vervormd tijdens weergave op een TV-scherm?

Selecteer het juiste TV-systeem.

#### Hoe laad ik de camcorder op?

U kunt de camcorder opladen via de USB-aansluiting. Wanneer u het apparaat aansluit op uw PC/laptop zal het automatisch worden opgeladen. U kunt de USB-aansluiting van de camcorder ook aansluiten op een USB-oplader.

### Hoe lang moet ik de camcorder opladen?

• De camcorder is helemaal opgeladen voor het eerste gebruik. De oplaadtijd van de camcorder wanneer deze is aangesloten op uw PC/laptop is 3 uur. Als u het apparaat oplaadt via een USB-adapter, is de oplaadtijd 2 uur.

### Waar kan ik een adapter voor de CAM102B vinden om de batterij op te laden?

De CAM102B kan via gewone USB-adapters worden opgeladen. Deze zijn verkrijgbaar in elektronicawinkels. De CAM102B is ook compatibel met iPhone-adapters.

#### Hoe spoel ik snel vooruit of terug op de camcorder?

• U kunt tijdens het afspelen van een film snel vooruitspoelen door 2 seconden op de knop naar rechts te drukken. U kunt tijdens het afspelen van een film snel terugspoelen door 2 seconden op de knop naar links te drukken.

#### De camcorder reageert niet?

• In het onwaarschijnlijke geval dat uw camcorder niet meer reageert, kunt u deze handmatig resetten. De resetknop bevindt zich onder de HDMI-afdekking. Daar ziet u een kleine opening boven

de HDMI-aansluiting. Gebruik een klein puntig voorwerp (zoals een pen) en druk hiermee zacht op de resetknop. Nadat u de camcorder hebt gereset, schakelt u de camcorder weer in, en zal de installatie opnieuw beginnen.

#### Waarom registreert de camcorder soms niet de juiste kleur?

• Om zowel binnen als buiten te kunnen opnemen en de instellingen niet te hoeven veranderen, beschikt de camcorder over een automatische wit-balanscorrectie. Hierdoor kunt u zowel binnen als buiten opnemen, waar de hoeveelheid omgevingslicht kan veranderen. Als u snel van buiten naar binnen gaat, heeft de camcorder mogelijk enige tijd nodig dit te corrigeren. In extreme gevallen zien de kleuren er mogelijk onnatuurlijk uit. Dit zal echter na enkele seconden automatisch door de camcorder worden gecorrigeerd.

#### Kan ik de camcorder via de USB-poort rechtstreeks aansluiten op een TV, DVD/Bluray-speler of home cinema-systeem?

• De USB-stekker is ontworpen om uw video's/foto's te delen via uw PC of laptop. U kunt de CAM102B rechtstreeks aansluiten op uw TV, DVD/Blu-ray-speler of home cinema-systeem (vanaf nu de host genoemd), en de afbeeldingen die op de CAM102B zijn opgeslagen kunnen worden weergegeven. Om uw video's van de CAM102B te kunnen afspelen, dient de host de bestandsindeling H.264 van de CAM102B te ondersteunen. De meeste spelers die Blu-ray kunnen afspelen, ondersteunen deze indeling.

#### Hoe sluit ik het apparaat aan op een Windows-PC/laptop?

• Koppel de camcorder aan uw PC/laptop via een USB-verbinding. De USB-aansluiting is sterk genoeg om de camcorder te ondersteunen wanneer deze op de USBpoort van de PC is aangesloten. Voor eenvoudig delen en bewerken installeert u

het softwareprogramma (Media Impression HD) dat met de camcorder wordt meegeleverd.

#### Hoe sluit ik het apparaat aan op een Mac?

De camcorder werkt met de Mac via USB. De USB-aansluiting is sterk genoeg om de camcorder te ondersteunen wanneer deze op de USB-poort is aangesloten. De camcorder werkt uitstekend met de iMovie-software, die onderdeel uitmaakt van het iLife-pakket dat met uw Mac wordt meegeleverd. Om video's over te brengen met iMovie, koppelt u de camcorder via USB aan op uw Mac, start u iMovie en begint u met importeren door op het camcorderpictogram te klikken. Selecteer 'Use original quality' (Oorspronkelijke kwaliteit handhaven) om verzekerd te zijn van de beste kwaliteit en de optimale bestandsgrootte te handhaven.

#### Hoe speel ik mijn video's af op TV?

• Gebruik een HDMI-verbinding voor weergave op de TV (mini-HDMI naar standaard-HDMI) als uw TV HDMI-invoer ondersteunt.

#### Waarom is er geen lenskap?

De camcorder wordt geleverd zonder lenskap, waardoor de camcorder snel en zonder gedoe te gebruiken is. De lens is gemaakt van sterk materiaal dat onder normaal gebruik niet krast. Een reistas en een lensdoek zijn meegeleverd, waarmee uw de camcorder schoon kunt houden.

#### In welke indeling neemt de camcorder video's op?

• De camcorder gebruikt dezelfde videoindeling als Blu-ray-spelers en -discs: H.264. Deze zeer verfijnde indeling levert uitmuntende HD-beeldkwaliteit.

#### Wat betekent de optie vooropnemen in de instellingen?

• Dankzij de knop Vooropnemen hoeft u nooit meer een moment te missen. Als u de optie Vooropnemen inschakelt, zal de camcorder video opnemen gedurende 3 seconden voordat u de opnameknop hebt ingedrukt. Als u de opgenomen video afspeelt, zult u automatisch de eerste 3 seconden zien voor u op de opnameknop hebt gedrukt. Dit kan nuttig zijn tijdens het filmen van onverwachte momenten. De functie Vooropnemen heeft geen invloed op de levensduur van de batterij; deze zal zoals normaal werken.

#### Tips voor het opnemen van video's

- U kunt gemakkelijk terugkijken naar mooie momenten en deze met de camcorder herleven. Om zoveel mogelijk van deze herinneringen te kunnen genieten, vindt u hier enkele eenvoudige tips:
	- Houdt de camcorder zo stil mogelijk tijdens het opnemen van video's.
	- Beweeg niet te snel tijdens panning (het horizontaal bewegen van de camera). De opnamen zullen moeilijk te volgen zijn wanneer u deze afspeelt.
	- Probeer van verschillende kanten opnamen te maken; bijvoorbeeld van de zijkant, van voren of zelfs van onderaf. U kunt verschillende delen van de video eenvoudig aan elkaar koppelen met de meegeleverde PCsoftware.

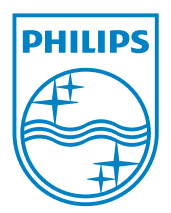

© 2012 Koninklijke Philips Electronics N.V. All rights reserved. CAM102B\_12\_UM\_V2.0

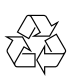